# GA-8IPXDR-E Series

# Intel<sup>®</sup> Dual Xeon<sup>™</sup> Serverboard

# **USER'S MANUAL**

Intel® Dual Xeon Processor Serverboard Rev. 1001 25A08-08IPX-F00

# Table of Content

| Item Checkl  | ist                                                   | 4  |
|--------------|-------------------------------------------------------|----|
| GA-8IPXDR    | P-E Series Model List                                 | 4  |
| WARNING!.    |                                                       | 4  |
| Chapter 1 In | ntroduction                                           | 6  |
| Features     | Summary                                               | 6  |
|              | DR-E(C) Motherboard Layout                            |    |
|              | ardware Installation Process                          |    |
| •            | stall the Central Processing Unit (CPU)               |    |
| '            | Step 1-1: Installing Motherboard to the Chassis       |    |
|              | Step 1-2: CPU Installation                            |    |
|              | Step 1-3: CPU Heat Sink Installation                  | 13 |
| Step 2: In   | stall memory modules                                  | 15 |
| Step 3: In   | stall expansion cards                                 | 17 |
| Step 4: C    | onnect ribbon cables, cabinet wires, and power supply | 18 |
|              | Step 4-1: I/O Back Panel Introduction                 | 18 |
|              | Step 4-2: Connectors Introduction                     | 20 |
|              | Step 4-3: Jumper Setting Introduction                 | 30 |
| Chapter 3 B  | IOS Setup                                             | 36 |
| Main         |                                                       | 38 |
| Advanced     | J                                                     | 41 |
|              | Advanced Configuration                                | 42 |
|              | Chipset Configuration                                 | 44 |
|              | Power Management Configuration                        | 45 |
|              | PCI-X Configuration                                   | 46 |
|              | Peripheral Configuration                              | 47 |
| Security .   |                                                       | 54 |
| Boot         |                                                       | 56 |
| Exit         |                                                       | 58 |
|              |                                                       |    |

| Chapter 4 Technical Reference                            | 60 |
|----------------------------------------------------------|----|
| GA-8IPXDR-E System Block Diagram                         | 60 |
| Chapter 5 Appendix                                       | 61 |
| Appendix A: Intel Network Driver Installation            | 61 |
| Appendix B: INF Update Installation (Driver for chipset) | 63 |
| Appendix C: ATI Rage XL VGA Driver Installation          | 64 |
| Appexdix D: Adaptec SCSI Driver Installation             | 65 |
| Appendix E: Utilites Installation                        | 66 |
| Appendix F: About Updateing Latest version of BIOS       | 66 |
| Appendix G: IPMI Connector Pin Definition                | 67 |
| Appendix H: Acronyms                                     |    |
| Technical Support/RMA Sheet                              | 70 |
|                                                          |    |

#### Item Checklist

☑ The GA-8IPXDR-E series motherboard

☑ IDE cable x 1/ Floppy cable x 1

☑ Driver CD for motherboard driver & utility ☑ SCSI Cable x 1 (Optional)

☑ GA-8IPXDR-E user's manual

☑ I/O Back Panel

✓ USB Cable x 1(Optional)

### GA-8IPXDR-E Series Model List

- GA-8IPXDR-E (Supports 533MHz / with SCSI function)
- GA-8IPXDR-EC (Supports 533MHz / without SCSI function)

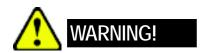

Computer motherboards and expansion cards contain very delicate Integrated Circuit (IC) chips. To protect them against damage from static electricity, you should follow some precautions whenever you work on your computer.

- 1. Unplug your computer when working on the inside.
- 2. Use a grounded wrist strap before handling computer components. If you do not have one, touch both of your hands to a safely grounded object or to a metal object, such as the power supply case.
- 3. Hold components by the edges and try not touch the IC chips, leads or connectors, or other components.
- 4. Place components on a grounded antistatic pad or on the bag that came with the components whenever the components are separated from the system.
- 5. Ensure that the ATX power supply is switched off before you plug in or remove the ATX power connector on the motherboard.

#### Installing the motherboard to the chassis...

If the motherboard has mounting holes, but they don't line up with the holes on the base and there are no slots to attach the spacers, do not become alarmed you can still attach the spacers to the mounting holes. Just cut the bottom portion of the spacers (the spacer may be a little hard to cut off, so be careful of your hands). In this way you can still attach the motherboard to the base without worrying about short circuits. Sometimes you may need to use the plastic springs to isolate the screw from the motherboard PCB surface, because the circuit wire may be near by the hole. Be careful, don't let the screw contact any printed circuit write or parts on the PCB that are near the fixing hole, otherwise it may damage the board or cause board malfunctioning.

# Chapter 1 Introduction Features Summary

|                      | -                                                                                                    |
|----------------------|----------------------------------------------------------------------------------------------------|
| Form Factor          | 30.5cm x 33cm Extend ATX size form factor, 8 layers PCB.                                                |
| CPU                  | <ul> <li>mPGA 604 socket for Intel<sup>®</sup> Xeon<sup>™</sup> processor with 512KB L2cache</li> </ul> |
|                      | <ul> <li>Intel Prestonia 400/533MHz FSB</li> </ul>                                                      |
|                      |                                                                                                    |
| Chipset              | Chipset RGE7501MC HOST/Memory Controller Hub                                                            |
|                      | <ul> <li>FW82801CA I/O Controller Hub</li> </ul>                                                        |
| Memory               | 6 184-pin DDR DIMM sockets                                                                              |
|                      | <ul> <li>Supports 200MHz/266MHz DDR memory interface</li> </ul>                                         |
|                      | <ul> <li>Supports Up to 6 72bit Registered ECC DDR DIMMs</li> </ul>                                     |
|                      | <ul> <li>Supports up to 12GB DRAM (Max)</li> </ul>                                                      |
|                      | <ul> <li>Supports only 2.5V DDR DIMM</li> </ul>                                                         |
|                      | Dual channel supports :                                                                                 |
|                      | <ul> <li>One 144bit wide DDR memory port with ECC type DRAM</li> </ul>                                  |
|                      | integrity.                                                                                              |
|                      | <ul> <li>Peak memory bandwidth of 3.2GB/s or 4.21 GB/s</li> </ul>                                       |
|                      | <ul> <li>DIMMs must be populated in pairs.</li> </ul>                                                   |
| I/O Control          | • NS PC87366                                                                                            |
| Slots                | Support Intel P64H2 PCI-X bridge x 2                                                                    |
|                      | (4 PCI-Xslot supports 66~133MHz & PCI 2.2 compliant)                                                    |
|                      | <ul> <li>2 PCI slot supports 33MHz &amp; PCI 2.2 compliant</li> </ul>                                   |
|                      | <ul> <li>PCI_X-3 slot (Green) implented the Intel RADOIS circuitry</li> </ul>                           |
|                      | supports the Intel ZCR and Adaptec Night hawk2 ZCR Adapters                                             |
| On-Board IDE         | 2 IDE bus master (DMA33/ATA66/ATA100) IDE ports for up to 4                                             |
|                      | ATAPI devices                                                                                           |
|                      | <ul> <li>Supports up to ATA100 IDE &amp; ATAPI CD-ROM</li> </ul>                                        |
| On-Board Peripherals | <ul> <li>1 Floppy port supports 360K, 720K,1.2M, 1.44M</li> </ul>                                       |
|                      | and 2.88M bytes.                                                                                        |
|                      | <ul> <li>1 Parallel port supports Normal/EPP/ECP mode</li> </ul>                                        |
|                      | <ul> <li>2 COM ports (One at front, one at rear)</li> </ul>                                             |
|                      | • 2 LAN ports (LAN1 & LAN2)                                                                             |
|                      | <ul> <li>4 USB ports (Rear USB x 2, Front USB x 2)</li> </ul>                                           |

| Hardware Monitor    | CPU/Power/System Fan Revolution detect                                            |
|---------------------|-----------------------------------------------------------------------------------|
|                     | CPU Overheat Warning                                                              |
|                     | System Voltage Detect                                                             |
| On-Board LAN        | Build in Intel 82546EB single chip with Dual ports Gigabit Ethernet               |
|                     | controller (Server Adapter)                                                       |
| On-Board VGA        | Build in ATI Rage XL PCI VGA Chipset                                              |
| On-Board SCSI       | Adaptec 7902W Ultra 320 SCSI Chipset                                              |
| PS/2 Connector      | PS/2 Keyboard interface and PS/2 Mouse interace                                   |
| BIOS                | Licensed AMI BIOS, 4M bit FWH                                                     |
| Additional Features | Wake on LAN                                                                       |
|                     | AC Recovery                                                                       |
|                     | <ul> <li>IPMI V1.0 (Winbond BMC)</li> </ul>                                       |
|                     | <ul> <li>Intel® RADIOS circuits support both Intel® RADOIS and Adaptec</li> </ul> |
|                     | Nighthawk 2 ZCR adapters                                                          |

Please set the CPU host frequency in accordance with your processor's specifications. We don't recommend you to set the system bus frequency over the CPU's specification because these specific bus frequencies are not the standard specifications for CPU, chipset and most of the peripherals. Whether your system can run under these specific bus frequencies properly will depend on your hardware configurations, including CPU, Chipsets,SDRAM,Cards....etc.

### GA-8IPXDR-E(C) Motherboard Layout

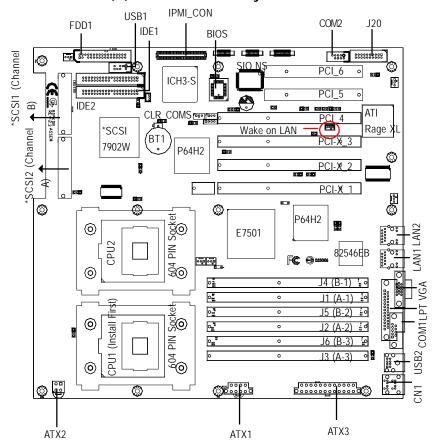

Note that \* indicates for GA-8IPXDR-E Only

# Chapter 2 Hardware Installation Process

To set up your computer, you must complete the following setups:

- Step 1- Install the Central Processing Unit (CPU)
- Step 2- Install memory modules
- Step 3- Install expansion cards
- Step 4- Connect ribbon cables, cabinet wires, and power supply
- Step 5- Setup BIOS software
- Step 6- Install supporting software tools

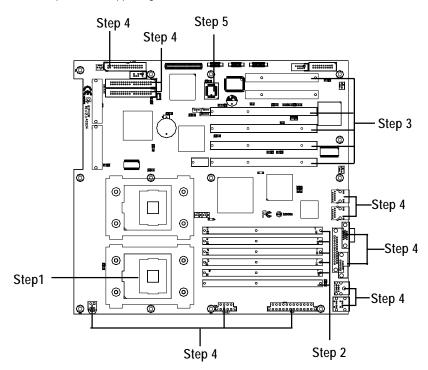

# Step 1: Install the Central Processing Unit (CPU)

#### Step 1-1: Installing Motherboard to the Chassis...

You may use the 4 screws which come with the mainboard to reinforce the support between Xeon CPU heat-sink on the mainboard and chassis.

Step1: The 4 new mounting holes on the chassis are for additional support for Xeon CPU heat-sink on the mainboard.

Step2: Preparing the assemblt kits.

Step3: Fit the 4 screws with 2 CPU retention modules on the chassis.

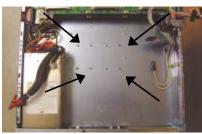

Figure 1

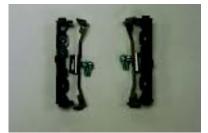

Figure 2

#### Step 1-2: CPU Installation

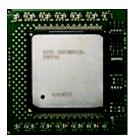

CPU Top View: Socket 603 / 400MHz

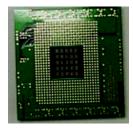

CPU Botttom View: Socket 603 / 400MHz

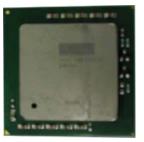

CPU Top View: Socket 604 / 533MHz

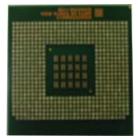

CPU Bottom View: Socket 604 / 533MHz

#### For socket 603 / 400MHz

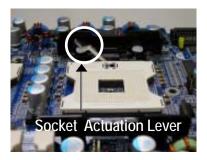

1. Pull the lever out, than lift up the Lever.

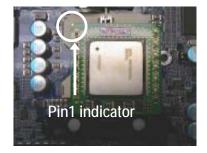

 Locate Pin 1 in the socket and look for a (golden) cut edge on the CPU upper corner. Then insert the CPU into the socket.

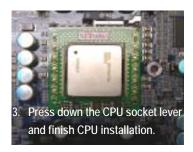

#### For socket 604 / 533MHz

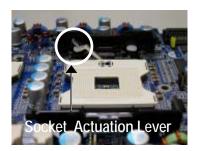

1. Pull the lever out, than lift up the Lever.

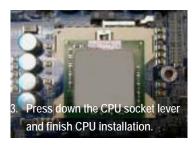

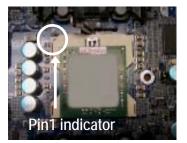

2. Locate Pin 1 in the socket and look for a (golden) cut edge on the CPU upper corner. Then insert the CPU into the socket.

- Please make sure the CPU type is supported by the motherboard.
- If you do not match the CPU socket Pin 1 and CPU cut edge well, it will cause improper installation. Please change the insert orientation.
- Warning: If your are installing one CPU ONLY, please refer to the Motherboard Layout (page 8) to install the CPU into the certain socket.

#### Step 1-3: CPU Heat Sink Installation

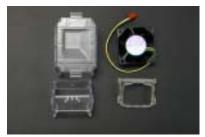

1. Use qualified fan approved by Intel.

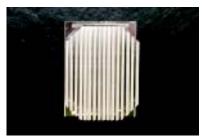

2. Heat Sink

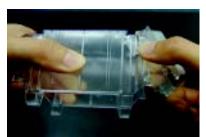

3. First step of assembling.

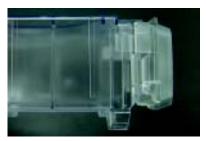

4. Completive picture for first step.

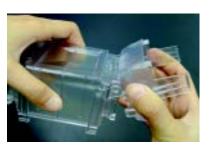

5. Second step of assembling.

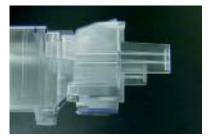

6. Completive picture for second step.

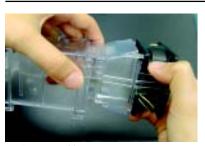

7. Fan assembly.

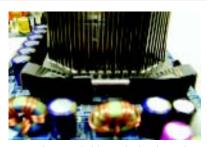

8. Hook one end of the cooler bracket to the CPU socket first.

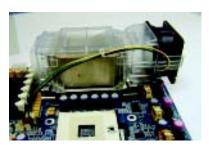

9. Picture of device set on the motherboard.

- **●**\*\* Please use Intel approved cooling fan.
- ●\*\* We recommend you to apply the thermal paste to provide better heat conduction between your CPU and heatsink.
- Make sure the CPU fan power cable is plugged in to the CPU fan connector, this completes the installation.
- ♠™ Please refer to CPU heat sink user's manual for more detail installation procedure.

#### Step 2: Install memory modules

The motherboard has 6 dual inline memory module (DIMM) sockets, but it can only support a maximum of 3 banks DDR memory. DDR socket 1 uses 1 bank, DDR socket 2& 3 share the remaining 2 banks. The BIOS will automatically detects memory type and size. To install the memory module, just push it vertically into the DIMM Slot .The DIMM module can only fit in one direction due to the notch.Memory size can vary between sockets.

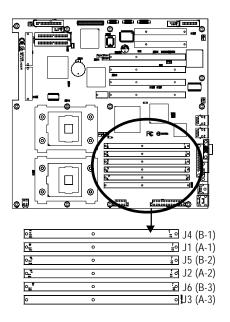

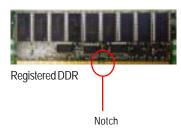

| o E             | 0 | ∵ J4 (B-1)          |
|-----------------|---|---------------------|
| 0 m             | 0 | <u></u> J1 (A-1)    |
| o               | 0 | <b>≟</b> ∘ J5 (B-2) |
| o <u>."</u>     | 0 | <b>£</b> ₫ J2 (A-2) |
| o <sub>ss</sub> | 0 | <b>½</b> J6 (B-3)   |
| 0               | 0 | JJ3 (A-3)           |

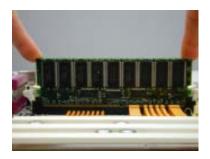

#### Installation Step:

- 1. The DIMM slot has a notch, so the DIMM memory module can only fit in one direction.
- 2. Insert the DIMM memory module vertically into the DIMM slot. Then push it down.
- 3. Close the plastic clip at both edges of the DIMM slots to lock the DIMM module.
- 4. When installing the memoryin the DIMM module, please insert them pair by pair. You must follow the slot number order to insert the DIMM into DIMM module. The installation number sequence are J3J6 -- J2J5 -- J1J4. If you only insert one pair, you must insert it in J3/J6 slot.
- If you want to install X4, X8 device width DDR DIMMs simultaneously, please populated x4 device width DIMMs at the farthest DIMMs away from MCH.
- 6. It is not not recommended to use DDR X4, X8 type of mixture installation.
- 7. DIMMs must be populated in pairs, and the DIMMs in a pair must be identical.
- 8. Reverse the installation steps when you wish to remove the DIMM module.

# Step 3: Install expansion cards

- 1. Read the related expansion card's instruction document before install the expansion card into the computer.
- $2. \ \ \, \text{Remove your computer's chassis cover, screws and slot bracket from the computer.}$
- 3. Press the expansion card firmly into expansion slot in motherboard.
- ${\it 4.} \quad {\it Be sure the metal contacts on the card are indeed seated in the slot.}$
- 5. Replace the screw to secure the slot bracket of the expansion card.
- 6. Replace your computer's chassis cover.
- 7. Power on the computer, if necessary, setup BIOS utility of expansion card from BIOS.
- 8. Install related driver from the operating system.

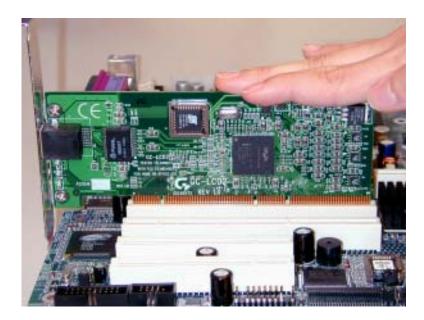

# Step 4: Connect ribbon cables, cabinet wires, and power supply

Step 4-1: I/O Back Panel Introduction

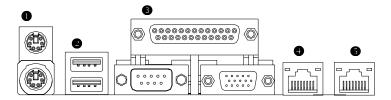

#### PS/2 Keyboard and PS/2 Mouse Connector

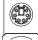

PS/2 Mouse Connector (6 pin Female)

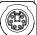

PS/2 Keyboard Connector (6 pin Female)

➤ This connector supports standard PS/2 keyboard and PS/2 mouse.

#### USB Connector

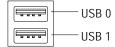

➤ Before you connect your device(s) into USB connector(s), please make sure your device(s) such as USB keyboard, mouse, scanner, zip, speaker..etc. Have a standard USB interface. Also make sure your OS (Win 95 with USB supplement, Win98, Windows 2000, Windows ME, Win NT with SP 6) supports USB controller. If your OS does not support USB controller, please contact OS vendor for possible patch or driver upgrade. For more information please contact your OS or device(s) vendors.

#### Parallel Port / Serial Port / VGA Port (LPT/COMA/VGA)

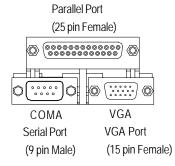

➤This connector supports 1 standard COM port ,1 Parallel port and 1 VGA port. Device like printer can be connected to Parallel port; mouse and modem etc can be connected to Serial ports.

#### •/• LAN1 / LAN2 Port

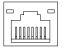

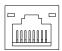

**Step 4-2: Connectors Introduction** 

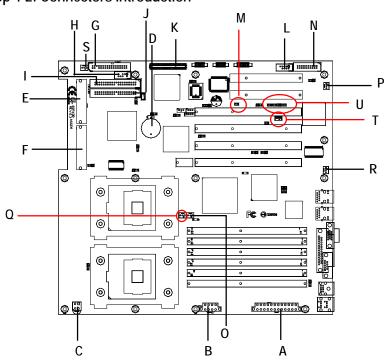

| A) ATX3     | L) COM2               |
|-------------|-----------------------|
| B) ATX1     | M) CASEOPEN           |
| C) ATX2     | N) J20 (Front Panel)  |
| D) BT1      | O) J30                |
| E) SCSI1    | P) J31                |
| F) SCSI2    | Q) J32                |
| G) FDD1     | R) J33                |
| H) USB1     | S) J34                |
| I) IDE1     | T) J18 ( Wake On LAN) |
| J) IDE2     | U) F_Panel            |
| K) IPMI_CON |                       |

#### A) ATX3 (2x12 Pin ATX Power)

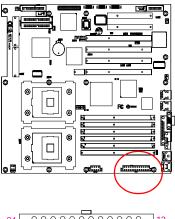

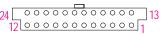

AC power cord should only be connected to your power supply unit after ATX power cable and other related devices are firmly connected to the mainboard.

| PIN No. | Definition |
|---------|------------|
| 1       | +3.3V      |
| 2       | +3.3V      |
| 3       | GND        |
| 4       | +5V        |
| 5       | GND        |
| 6       | +5V        |
| 7       | GND        |
| 8       | POK        |
| 9       | 5VSB       |
| 10      | +12V       |
| 11      | +12V       |
| 12      | +3.3V      |
| 13      | +3.3V      |
| 14      | -12V       |
| 15      | GND        |
| 16      | PSON       |
| 17      | GND        |
| 18      | GND        |
| 19      | GND        |
| 20      | -5V        |
| 21      | +5V        |
| 22      | +5V        |
| 23      | +5V        |
| 24      | GND        |

#### B) ATX1 (ATX1 Power)

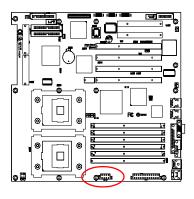

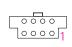

| Pin No. | Definition |
|---------|------------|
| 1       | GND        |
| 2       | +12v       |
| 3       | GND        |
| 4       | +12V       |
| 5       | GND        |
| 6       | +12V       |
| 7       | GND        |
| 8       | +12V       |

➤ This connector (ATX +12V) is used only for CPU Core Voltage.

#### C) ATX2 (+12V Power Connector)

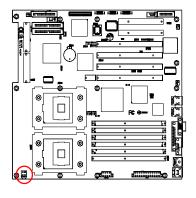

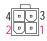

| Pin No. | Definition |
|---------|------------|
| 1       | GND        |
| 2       | GND        |
| 3       | +12V       |
| 4       | +12V       |

➤ This connector (ATX +12V) is used only for CPU Core Voltage.

#### O/Q ) J30/J32 (CPU FAN Connector)

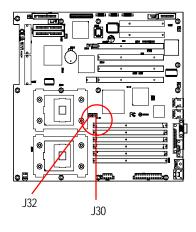

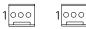

J32:CPU1 FAN J30:CPU 0 FAN

| Pin No. | Definition   |
|---------|--------------|
| 1       | GND          |
| 2       | +12v/Control |
| 3       | Sense        |

➤ Please note, a proper installation of the CPU cooler is essential to prevent the CPU from running under abnormal condition or damaged by overheating. The CPU fan connector supports Max. current up to 600mA.

#### F/O) J33/J34 (System FAN Connector)

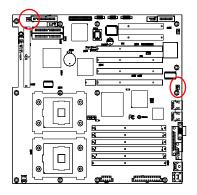

|   | J33 |  |
|---|-----|--|
| 1 | 000 |  |

| Pin No. | Definition   |
|---------|--------------|
| 1       | GND          |
| 2       | +12v/Control |
| 3       | Sense        |

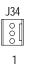

| Pin No. | Definition   |
|---------|--------------|
| 1       | GND          |
| 2       | +12v/Control |
| 3       | Sense        |

#### P) J31 (Power FAN Connector)

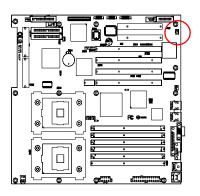

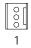

| Pin No. | Definition   |
|---------|--------------|
| 1       | GND          |
| 2       | +12v/Control |
| 3       | Sense        |

#### T) J18 (Wake On LAN Connector)

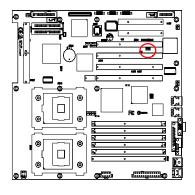

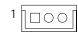

| Definition |
|------------|
| +5VSB      |
| GND        |
| Signal     |
|            |

#### L) COM 2 Connector

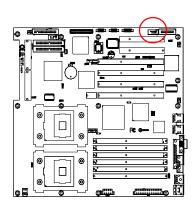

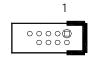

| Pin No. | Definition |
|---------|------------|
| 1       | NDCDB      |
| 2       | NSINB      |
| 3       | NSOUTB     |
| 4       | NDTRB      |
| 5       | GND        |
| 6       | NDSRB-     |
| 7       | NRTSB-     |
| 8       | NCTSB-     |
| 9       | NRIB-      |
| 10      | NC         |
|         |            |

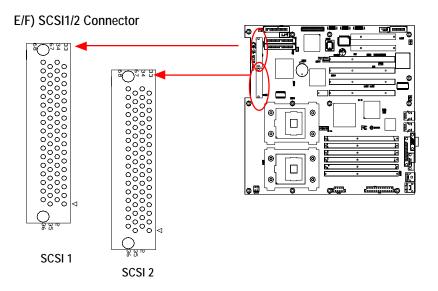

#### I/J) IDE1/IDE2 [IDE1 / IDE2 Connector(Primary/Secondary)]

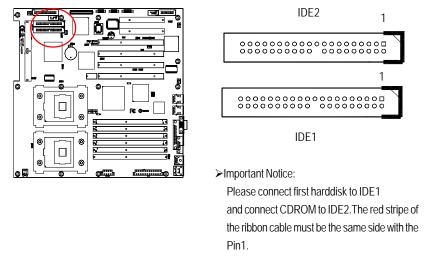

#### G) FDD1 (Floppy Connector)

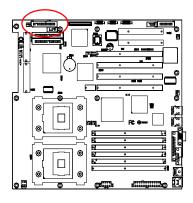

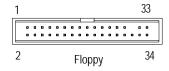

#### M) CASE OPEN

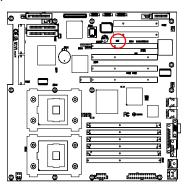

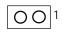

| Pin No. | Definition |
|---------|------------|
| 1       | Signal     |
| 2       | GND        |

#### N) J20 (Front Panel Connector-- Power button and Power LED)

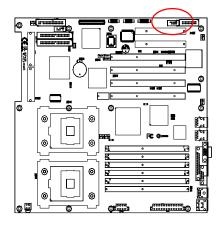

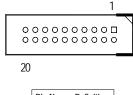

| Pin No. | Definition |
|---------|------------|
| 17      | PWR LED+   |
| 18      | PWR LED-   |
| 19      | PWR BTN+   |
| 20      | PWR BTN-   |

#### H) USB1 (Front USB Connector)

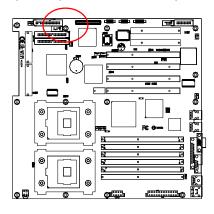

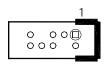

| Pin No. | Definition |
|---------|------------|
| 1       | Power      |
| 2       | GND        |
| 3       | USBD2-     |
| 4       | NC         |
| 5       | USBD2+     |
| 6       | USBD3+     |
| 7       | NC         |
| 8       | USBD3-     |
| 9       | GND        |
| 10      | Power      |

Be careful with the polarity of the front panel USB connector. Check the pin assignment while you connect the front panel USB cable. Please contact your nearest dealer for optional front panel USB cable.

#### K) IPMI\_CON (IPMI Connector)

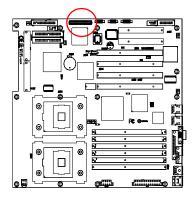

➤IPMI module is an optional device for customer to purchase.

For the IPMI connector pins definition, please refer to Appendix G.

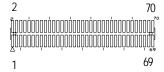

#### D) BT1 (Battery)

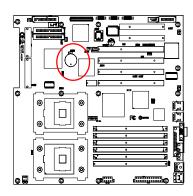

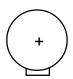

#### **CAUTION**

- Danger of explosion if battery is incorrectly replaced.
- Replace only with the same or equivalent type recommended by the manufacturer.
- Dispose of used batteries according to the manufacturer's instructions.

#### K) F\_PANEL connector

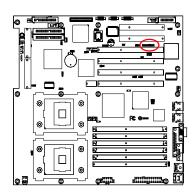

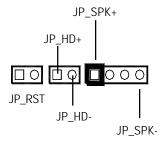

| JP_RST (Reset Button)      | Open: Normal Operation       |
|----------------------------|------------------------------|
|                            | Close: Reset hardware system |
| JP_HD (HDD Active LED)     | Pin 1: LED anode(+)          |
|                            | Pin 2: LED cathode(-)        |
| JP_SPK (Speaker Connector) | Pin 1: VCC(+)                |
|                            | Pin 2- Pin 3: NC             |
|                            | Pin 4: Data(-)               |

Step 4-3: Jumper Setting Introduction

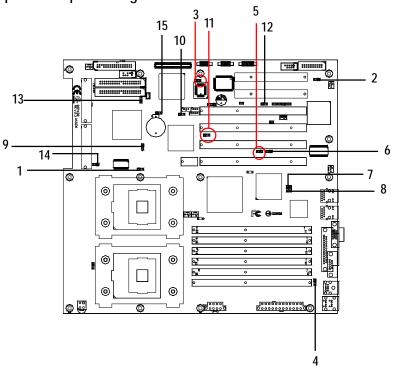

|          | a) 1= 1=     |
|----------|--------------|
| 1) JP1   | 9) JP 17     |
| 2) JP 8  | 10) JP 18    |
| 3) JP 9  | 11) JP 19    |
| 4) JP 10 | 12) JP 20    |
| 5) JP 13 | 13) JP 21    |
| 6) JP 14 | 14) JP 22    |
| 7) JP 15 | 15) CLR_COMS |
| 8) JP 16 |              |
|          |              |

#### 1) JP 1 (Onboard SCSI Function)

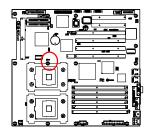

1 ••• 1-2 close: SCSI Enabled (Default)

1 ••• 2-3 close: SCSI Disabled

#### 2) JP 8 (Onboard VGA Functon)

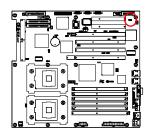

1 1-2 close: VGA Enabled (Default)

1 ••• 2-3 close: VGA Disabled

#### 3) JP 9 (Front Side USB Wake Up Function)

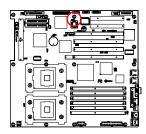

1 •••• 1-2 close: Front USB wake up

function disabled (Default)

1 ••• 2-3 close: Front USB wake up

function enabled

#### 4) JP 10 (Rear Side USB Wake Up Function)

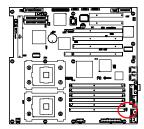

1 1-2 close: Rear USB wake up function disabled (Default)

2-3 close: Rear USB wake up function enabled

# 5/6) JP13 / JP14 (P64H2#1 Primary PCI-X max Bus Frequency Function) For PCI-X\_1

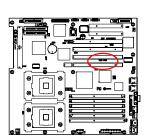

JP13: JP14 = 1-2 closed; 1-2 closed

JP14 ==>Set the Primary PCI-X
max Bus frequency at 133MHz
(Default)

JP13: JP14 = 1-2 closed; 2-3 closed

JP14 Set the Primary PCI-X

max Bus frequency at 100MHz

JP13: JP14 = 2-3 closed; Open ==>The Primary PCI-X max Bus frequency will stay at 66MHz

#### 7 / 8) JP15 / JP16 (P64H2#1 Secondary PCI-X max Bus Frequency Selection)

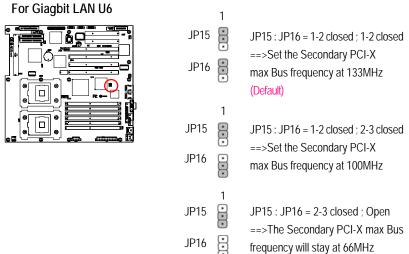

# 9 / 10) JP17 / JP18 (P64H2#2 Primary PCI-X max Bus Frequency Selection) For PCI-X $_3$ / U320 SCSI

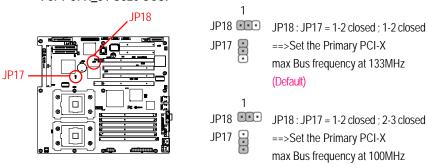

# 11 / 12) JP19 / JP20 (P64H2#2 Secondary PCI-X max Bus Frequency Selection) For PCI-X\_2 and PCI-X\_4

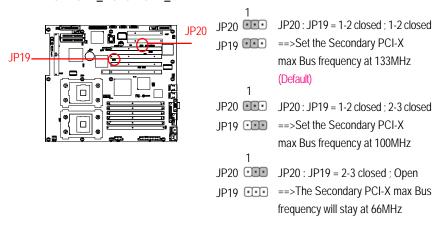

#### 13) JP21 (On Board SCSI Channel A Terminator Function)

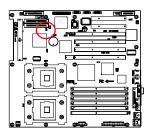

- 1 2 closed : Enable SCSI Channel A terminator (Default)
- 1 2-3 closed : SCSI Channel A terminator set by the controller automatically

#### 14) JP22 (On Board SCSI Channel B Terminator Function)

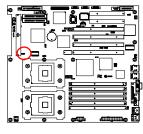

- 1 •••• 1-2 closed : Enable SCSI Channel B terminator (Default)
- 1 •••• 2-3 closed : SCSI Channel B terminator set by the controller automatically

#### 15) CLR\_CMOS (Clear CMOS Function)

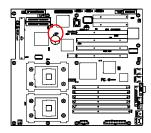

1 •••• 1-2 close: Clear CMOS

1 ••• 2-3 close: Normal (Default)

You may clear the CMOS data to its default values by this jumper

# Chapter 3 BIOS Setup

BIOS Setup is an overview of the BIOS Setup Program. The program that allows users to modify the basic system configuration. This type of information is stored in battery-backed CMOS RAM so that it retains the Setup information when the power is turned off.

#### **ENTERINGSETUP**

Power ON the computer and press <DEL> immediately will allow you to enter Setup.

#### **CONTROLKEYS**

| < 1>>               | Move to previous item                                                      |
|---------------------|----------------------------------------------------------------------------|
| < <b>\</b> >        | Move to next item                                                          |
| < <del>(</del> >    | Move to the item in the left hand                                          |
| < <del>&gt;</del> > | Move to the item in the right hand                                         |
| <esc></esc>         | Main Menu - Quit and not save changes into CMOS Status Page Setup Menu and |
|                     | Option Page Setup Menu - Exit current page and return to Main Menu         |
| <+/PgUp>            | Increase the numeric value or make changes                                 |
| <-/PgDn>            | Decrease the numeric value or make changes                                 |
| <f1></f1>           | General help, only for Status Page Setup Menu and Option Page Setup Menu   |
| <f2></f2>           | Reserved                                                                   |
| <f3></f3>           | Reserved                                                                   |
| <f4></f4>           | Reserved                                                                   |
| <f5></f5>           | Restore the previous CMOS value from CMOS, only for Option Page Setup Menu |
| <f6></f6>           | Reserved                                                                   |
| <f7></f7>           | Load the Optimized Defaults                                                |
| <f8></f8>           | Reserved                                                                   |
| <f9></f9>           | Reserved                                                                   |
| <f10></f10>         | Save all the CMOS changes, only for Main Menu                              |
|                     |                                                                            |

## **GETTINGHELP**

#### Main Menu

The on-line description of the highlighted setup function is displayed at the bottom of the screen.

## Status Page Setup Menu / Option Page Setup Menu

Press F1 to pop up a small help window that describes the appropriate keys to use and the possible selections for the highlighted item. To exit the Help Window press <Esc>.

#### Main

This setup page includes all the items in standard compatible BIOS.

## Advanced

This setup page includes all the items of AMI special enhanced features. (ex: Auto detect fan and temperature status, automatically configure hard disk parameters.)

#### Security

Change, set, or disable password. It allows you to limit access the system and setup.

#### Boot

This setup page include all the items of first boot function features.

#### Exit

There are five options in this selection: Exit Saving Changes, Exit Discarding Changes, Load Optimal Defaults, Load Failsafe Defaults, and Discard Changes.

## Main

Once you enter AMI BIOS CMOS Setup Utility, the Main Menu (Figure 1) will appear on the screen. Use arrow keys to select among the items and press <Enter> to accept or enter the sub-menu.

| AMI BIOS NEW SETUP Utility - VERSION 3.31a |             |           |            |                     |  |
|--------------------------------------------|-------------|-----------|------------|---------------------|--|
| Main Advanced                              | Security    | Boot      | Exit       |                     |  |
| System Date:                               | Jan 30 2    | 2002      |            | [Setup Help]        |  |
| System Time:                               | [00:13:1    | 2]        |            |                     |  |
| Floppy Drive A:                            | 1.44MB      | 31/2      |            |                     |  |
| Floppy Drive B:                            | Not Insta   | ılled     |            |                     |  |
| ▶ Primary IDE Master                       | CD-540E     | Ξ         |            |                     |  |
| ▶ Primary IDE Slave                        | Not Insta   | ılled     |            |                     |  |
| ▶ Secondary IDE Master                     | ST38002     | 21A       |            |                     |  |
| ▶ Secondary IDE Slave                      | Not Insta   | ılled     |            |                     |  |
| <ul><li>System Information</li></ul>       |             |           |            |                     |  |
|                                            |             |           |            |                     |  |
|                                            |             |           |            |                     |  |
|                                            |             |           |            |                     |  |
|                                            |             |           |            |                     |  |
| '                                          | lect Item   |           | ge Values  | ·                   |  |
| Esc: Exit $\longleftrightarrow$ : S        | Select Menu | Enter: Se | ect ▶ Sub- | Menu F10: Save&Exit |  |

Figure 1: Main

# **☞** System Date

Set the System Date. Note that the "Day" automatically changed after you set the date.

(Weekend: DD: MM: YY) (YY: 1099~2099)

## **☞** System Time

The time is calculated based on the 24-hour military time clock. Set the System Time (HH:MM:SS)

## **☞** Floppy Drive A/B

This category identifies the type of floppy disk drive A or drive B that have been installed in the computer.

None No floppy drive installed
▶1.2MB, 3.5 in. 3.5 inch AT-type high-density drive; 1.2M byte capacity
▶720K, 3.5 in. 3.5 inch double-sided drive; 720K byte capacity
▶1.44M, 3.5 in. 3.5 inch double-sided drive; 1.44M byte capacity.
▶2.88M, 3.5 in. 3.5 inch double-sided drive; 2.88M byte capacity.

#### □ IDE Primary Master, Slave / Secondary Master, Slave

The category identifies the types of hard disk from drive C to F that has been installed in the computer. There are two types: **auto type**, and **manual type**. Manual type is user-definable; Auto type which will automatically detect HDD type.

Note that the specifications of your drive must match with the drive table. The hard disk will not work properly if you enter improper information for this category.

If you select User Type, related information will be asked to enter to the following items. Enter the information directly from the keyboard and press <Enter>. Such information should be provided in the documentation form your hard disk vendor or the system manufacturer.

#### TYPE

▶ 1-46: Predefined types.

▶ Users: Set parameters by User.

➤ Auto: Set parameters automatically. (Default Vaules)

▶ CD/DVD: Use for ATAPI CD/DVD-ROM drives.▶ ARMD: Use for ATAPI Removable Media Device.

➤ Cylinders
 ➤ Write Precompensation
 ➤ SECTORS
 ➤ Maximum Capacity
 Number of cylinders
 Write precompensation
 Number of sectors
 Maximum Capacity

▶ LBA Mode This field shows if the device type in the specific IDE channel

support LBA Mode

▶ Block Mode This field only shows the information of Block Mode.

▶ Fast Programmed I/O Mode This field only shows the information of Fast Programmed

I/O Mode.

→ 32 Bit Transfer Mode Enables 32 bit access to maximize the hard disk data

transfer rate.

Option: On (Default Value); Off

If a hard disk has not been installed select NONE and press <Enter>.

## **☞** System Information

This category displays the following system information: the Processor type, Speed, Cache Size, Total Memory Size, Memory Resized DIMM, BIOS version, BIOS Release Date and System Product Name.

## **Advanced**

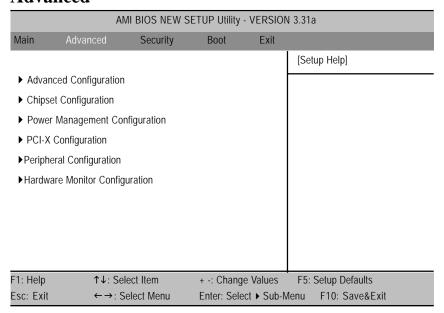

Figure 2: Advanced

## About This Section: Advanced

This section "Advanced" will be divided into five sub-menus.

- Advanced Configuration
- Chipset Configuration
- **◆** Power Management Configuration
- PCI-X Configuration
- Peripheral Configuration
- Hardware Monitor Configuration

With this section, allowing user to configure your system for basic operation. A user can change the system's default boot-up sequence, keyboard operation, shadowing and security, etc.

# **Advanced Configuration**

|                       | AN                                                                 | NI BIOS NEW SE                                   | TUP Utility                | · VERSI | ON 3.31a     |
|-----------------------|--------------------------------------------------------------------|--------------------------------------------------|----------------------------|---------|--------------|
| Main                  | Advanced                                                           | Security                                         | Boot                       | Exit    |              |
| Advance               | ed Configuration                                                   |                                                  |                            |         | [Setup Help] |
| Console<br>* C.F      | oot<br>ersion for O.S<br>e Redirect<br>R Baud Rate<br>R after Post | Disabled<br>1.4<br>Disabled<br>19200<br>Disabled |                            |         |              |
| F1: Help<br>Esc: Exit | ↑↓: Sel<br>←→: Se                                                  | ect Item<br>elect Menu                           | + -: Change<br>Enter: Sele |         |              |

Figure 2-1: Advanced Configuration

## ightharpoonup Advanced Configuration

## ▶ Quick Boot

This setting allows BIOS to skip certain tests while booting. This will decrease the time needed to boot the system.

⇒ Enabled Set this option "Enable" to permit BIOS to skip certain tests while booting.

(Default Value)

▶ Disabled Disable this function.

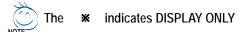

## ▶ MPS Version for O.S

This option allows a user to select MP (Multi Processors) system supported version.

Note: Some old MPS OS support 1.1 version only.

▶1.4 Support MPS Version 1.4 . (Default Value)

→ 1.1 Support MPS Version 1.1.

## ▶ Console Redirect

Enable this option to remote monitoring and controlling the BIOS by the client computer.

Note: If user wants to apply this function, please press 'F4' than 'DEL'.

**▶** COMA/COMB User can either select COMA or COMB to enable the console

redirect function. When the COM port is determined, users can adjust the items for **C.R Baud Rate** and the **C.R after Post**.

➤ Disabled Disable this function.(Default Value)

## **Chipset Configuration**

|                                    | AMI         | BIOS NEW SE          | TUP Utility -               | VERSION 3.                   | 31a                                    |
|------------------------------------|-------------|----------------------|-----------------------------|------------------------------|----------------------------------------|
| Main Adva                          | nced        | Security             | Boot                        | Exit                         |                                        |
| Chipset Configur                   | ation       |                      |                             |                              | [Setup Help]                           |
| ClkGen Spread :<br>Hyper Threading |             | Disabled<br>Disabled |                             |                              |                                        |
| E1. Holp                           | ↑ I · Color | t Itom               | · · Change                  | Values                       | TE. Cotus Defaulte                     |
| F1: Help<br>Esc: Exit              | ↑↓: Select  |                      | + -: Change<br>Enter: Selec | e values — i<br>ct ▶ Sub-Men | F5: Setup Defaults<br>u F10: Save&Exit |

Figure 2-2: Chipset Configuration

## **☞** Chipset Configuration

## ▶ ClkGen Spread Spectrum

▶ Enabled Enable ClkGen Spread Spectrum▶ Disabled Disable this function. (Default Value)

## ▶ Hyper Threading

Hyper-Threading Technology can provide an immediate performance boost in multi-tasking Enabling Hyper-Threading Technology requires a computer system with an Intel Pentium 4 processor at 3.06 GHz or higher, a chipset and BIOS that utilize this technology, and an operating system that includes optimizations for this technology. Performance will vary depending on the specific hardware and software you use.environments and while using multi-threaded applications.

▶ Enabled Enable Intel Hyper Threading.

▶ Disabled Disable Inel Hyper Threading. (Default Value)

# **Power Management Configuration**

|           | AN                | II BIOS NEW SE | TUP Utility - \ | /ERSION | 3.31a              |
|-----------|-------------------|----------------|-----------------|---------|--------------------|
| Main      | Advanced          | Security       | Boot            | Exit    |                    |
| Power N   | Management Config | guration       |                 |         | [Setup Help]       |
|           |                   |                |                 |         |                    |
| System    | After AC Back     | Last State     |                 |         |                    |
| PME Ev    | vent Wake Up      | Enabled        |                 |         |                    |
|           |                   |                |                 |         |                    |
|           |                   |                |                 |         |                    |
|           |                   |                |                 |         |                    |
|           |                   |                |                 |         |                    |
|           |                   |                |                 |         |                    |
| F1: Help  | ↑↓: Sel           | ect Item       | + -: Change     | Values  | F5: Setup Defaults |
| Esc: Exit | ←→: S             | elect Menu     | Enter: Select   | ▶ Sub-M | enu F10: Save&Exit |

Figure 2-3: Power Management Configuration

## **☞** Power Management Configuration

The Power Management Configuration allows you to reduce system power consumption through different saving power methods for various devices.

## ▶ System After AC Back

▶ On State System power state when AC cord is re-plugged.▶ Off State Do not power on system when AC power is back.

▶ Last State Set system to the last sate when AC power is removed. Do not power on

system when AC power is back. (Default Value)

## ▶ PME Event Wake Up

This option allow user to wake up system from the PME device.

▶Enabled Enable PME Event Wake Up (Default Value)

→ Disabled Disable this function.

## **PCI-X Configuration**

|                                    | AMI BIOS  | NEW SETUP          | Utility - VERS | SION 3.3  | 1a                  |
|------------------------------------|-----------|--------------------|----------------|-----------|---------------------|
| Main Adv                           | anced     | Security           | Boot           | Exit      |                     |
| PCI-X Configur                     | ation     |                    |                |           | [Setup Help]        |
| Data Parity Erro<br>Relaxed Orderi | ,         | Enabled<br>Enabled |                |           |                     |
| F1: Help                           | ↑↓: Selec | ct Item            | + -: Change    | Values    | F5: Setup Defaults  |
| Esc: Exit                          | ←→: Sel   | ect Menu           | Enter: Selec   | t ▶ Sub-l | Menu F10: Save&Exit |

Figure 2-4: PCI-X Configuration

## **☞** PCI-X Configuration

## ▶ Data Parity Error Recovery

▶ Enabled Select "Enabled" to active PCI-X data parity error recovery. (Default Value)

▶ Disabled Disable this function.

## ▶ Relaxed Ordering

▶ Enabled Select "Enabled" to active relaxed ordering. (Default Value)

→ Disabled Disable this function.

# **Peripheral Configuration**

| •               | AMI BIOS  | S NEW SETUP I | Jtility - VE | RSION 3.31a   |                    |
|-----------------|-----------|---------------|--------------|---------------|--------------------|
| Main Adv        | anced     | Security      | Boot         | Exit          |                    |
| Peripheral Conf | iguration |               |              |               | [Setup Help]       |
|                 |           |               |              |               |                    |
| OnBoard IDE     |           | Both          |              |               |                    |
| OnBoard FDC     |           | Enabled       |              |               |                    |
| Onboard Serial  | Port A    | 3F8/COM       | 1            |               |                    |
| Onboard Serial  | Port B    | 2F8/COM2      | 2            |               |                    |
| Onboard Paralle | el Port   | 378           |              |               |                    |
| Parallel Po     | rt Mode   | ECP           |              |               |                    |
| Parallel Po     | rt IRQ    | 7             |              |               |                    |
| Parallel Po     | rt DMA    | 3             |              |               |                    |
| USB Function    |           | Enabled       |              |               |                    |
| USB Legacy Si   | upport    | Disabled      |              |               |                    |
| OnBoard Gigab   | it LAN    | Enabled       |              |               |                    |
| OnBoard SCSI    |           | Enabled       |              |               |                    |
| F1: Help        | ↑↓: Sele  | ct Item       | + -: Chanç   | ge Values     | F5: Setup Defaults |
| Esc: Exit       | ←→: Se    | lect Menu     | Enter: Sel   | ect ▶ Sub-Mei | nu F10: Save&Exit  |

Figure 2-5: Peripheral Configuration

# **☞** Peripheral Configuration

## ▶ OnBoard IDE

→ Option: Both (Default Value), Primary, Secondary, Disabled

## ▶ OnBoard FDC

▶ Enabled Select "Enabled" to active Onboard Floppy Controller. (Default Value)

▶ Disabled Disable this function.

#### ▶ OnBoard Serial Port A

This option specifies the base I/O port address of serial prot A.

▶ 3F8/COM1 Enable onboard serial port A and set I/O address to 3F8/COM1. (Default value)
 ▶ 2F8/COM2 Enable onboard serial port A and set I/O address to 2F8/COM2.
 ▶ 3E8/COM3 Enable onboard serial port A and set I/O address to 3E8/COM3.
 ▶ 2E8/COM4 Enable onboard serial port A and set I/O address to 2E8/COM4.

## ▶ OnBoard Serial Port B

This option specifies the base I/O port address of serial prot B.

**Note:** If one port address is assigned to serial port A, than that address will not be able to resign to serial port B.

→ 3F8/COM1 Enable onboard serial port A and set I/O address to 3F8/COM1.
 → 2F8/COM2 Enable onboard serial port A and set I/O address to 2F8/COM2. (Default value)
 → 3E8/COM3 Enable onboard serial port A and set I/O address to 3E8/COM3.
 → 2E8/COM4 Enable onboard serial port A and set I/O address to 2E8/COM4.

#### ▶ OnBoard Parallel Port

This option specifies the base I/O address of the parallel prot on the motherboard.

▶378 Enable onboard LPT port and set I/O address to 378. (Default value)
 ▶278 Enable onboard LPT port and set I/O address to 278
 ▶3BC Enable onboard LPT port and set I/O address to 3BC

#### ▶ Parallel Port Mode

This option specifies the parallel mode.

**▶ Normal** The normal parallel pro is used.

**▶ Bi-Directional** Use this setting to support bi-directional transfers on the parallel port.

**▶ EPP** The parallel port can be used with devices that adhere to the

enhanced Parallel Port (EPP) specifications. EPP uses the existing parallel port signal to provide asymmetric bi-directional

data transfer driven by the host device.

**▶ ECP** The parallel port can be used with devices that adhere to the

extended Capabilities Port specifications. ECP uses the DMA protocol to achieve data transfer rate up to 2.5Mbit/s. ECP provides the symmetric bi-directional communication. (Default value)

## ▶ Parallel Port IRQ

This option is to select Parallel Port IRQ

→ Option: 7 (Default Value), 5

#### ▶ Parallel Port DMA

This option iallows user to select Parallel Port DMA.

→ Option: 3 (Default Value), 1

#### **▶** USB Function

This option allows user to enable USB host controller.

➤ Enable Enable USB host controller (Default Value)

→ Disabled Disable this function.

#### **▶** USB Legacy Support

This option allows user to function support for legacy USB.

▶ Enabled Enables support for legacy USB

▶ Disabled Disables support for legacy USB (Default Value)

## ▶ OnBoard Gigabit LANs

This option allows user to function onboard Gigabit LANs.

▶ Enable Enables onboard Gigabit LANs. (Default Value)

▶ Disabled Disable this function.

## ▶ OnBoard SCSI

This option allows user to function onboard SCSI controller.

⇒ Enable Enable onboard SCSI. (Default Value)

▶ Disabled Disable this function.

|                | AMI BIOS           | S NEW SETU | P Utility - VER | SION 3.3   | 1a                  |
|----------------|--------------------|------------|-----------------|------------|---------------------|
| Main           | Advanced           | Security   | Boot            | Exit       |                     |
| Hardwa         | re Configuration   |            |                 |            | [Setup Help]        |
|                |                    |            |                 |            |                     |
| Reset (        | Case Open Status   |            | No              |            |                     |
| CPU Fa         | an Fail Alarm      |            | Disabled        |            |                     |
| CPU V          | oltage Fail Alarm  |            | Disabled        |            |                     |
| CPU W          | arning Temperature |            | Disabled        |            |                     |
| Case S         | tatus              |            | Open            |            |                     |
| *CPU(          | ) Fan Temperature  |            | 38°C/100°F      | :          |                     |
| *CPU′          | 1 Fan Temperature  |            | 30°C/86°F       |            |                     |
| <b>≭</b> Syst∈ | em Current Tempera | ture       | 30°C/86°F       |            |                     |
| × CPU          | ) FAN              |            | RPM             |            |                     |
| × CPU          | 1 FAN              |            | RPM             |            |                     |
| ≭ Syste        | em FAN1            |            | RPM             |            |                     |
| × Powe         | er FAN1            |            | RPM             |            |                     |
| × Powe         | er FAN2            |            | RPM             |            |                     |
| × Vcor€        | 2                  |            | 1.429V          |            |                     |
| * VCC          | 1.8                |            | 1.805V          |            |                     |
| *VCC           | 3                  |            | 3.342V          |            |                     |
| * VCC          | 2.5                |            | 2.550V          |            |                     |
| ×+12V          |                    |            | 11.984          |            |                     |
| * VCC          |                    |            | 4.983V          |            |                     |
| <b>≭</b> VBAT  |                    |            | 2.962V          |            |                     |
| <b>≭</b> VBAT  |                    |            | 2.962V          |            |                     |
| ×Vtt D[        | OR                 |            | 1.299V          |            |                     |
| F1: Help       | ↑↓: Sele           | ct Item    | + -: Chang      | e Values   | F5: Setup Defaults  |
| Esc: Exit      | ←→: Se             | lect Menu  | Enter: Sele     | ct ▶ Sub-N | Menu F10: Save&Exit |

Figure 2-6: Hardware Monitor Configuration

The NOTE

**※** indicates DISPLAY ONLY

## THAT Hardware Monitor Configuration

This section provides the system hardware health information to user for reference.

## ▶ Reset Case Open Status

This function provides user to stop the case open warning beep. Once the case is opened, the system will rise waring alert. To stop the beep, user is required to enter the setup menu and rest the case open status to "Yes" option.

#### ▶ Case Status

This item displays the status of system case.

#### ▶ CPU Fan Fail Alarm

→ Disabled CPU Fan Fail Warning Function Disabled. (Default value)

▶ Enabled CPU Fan Fail Warning Function Enabled.

#### ▶ CPU Vlotage Fail Alarm

▶ Disabled CPU Voltage Fail Warning Function Disabled. (Default value)

▶ Enabled CPU Voltage Fail Warning Function Enabled.

## ▶ CPU Warning Temperature

▶ 70°C / 158°F
 ▶ 80°C / 176°F
 ▶ 90°C / 194°F
 ▶ Disabled
 Monitor CPU0/1 Temp. at 80°C / 176°F
 ▶ Monitor CPU0/1 Temp. at 90°C / 194°F.
 ▶ Disabled
 Disabled this function. (Default value)

#### ▶ CPU 0 / 1 Fan Temperature

This field only displlays the current CPU0/1 Fan temperature.

#### **▶** System Current Temperature

This field only displlays the current system temperature.

## ▶ CPU 0 / 1 FAN

This field indicates the RPM (Ratio Per Minute) of current CPU 0/1 speed.

## ▶ System FAN 1

This field indicates the RPM (Ratio Per Minute) of current system 1 fan speed.

## ▶ Power FAN 1/2

This field indicates the RPM (Ratio Per Minute) of current power fan speed.

## ▶ Vcore/ VCC 1..8 / VCC 3 / VCC 2..5 / VCC / +12V / VBAT/ Vtt DDR

This field only displays the current CPU / System voltage.

# **Security**

|           | AN               | II BIOS NEW S | ETUP Utility - | VERSIO    | N 3.31a             |
|-----------|------------------|---------------|----------------|-----------|---------------------|
| Main      | Advanced         | Security      | Boot           | Exit      |                     |
|           |                  |               |                |           | [Setup Help]        |
| Set Sup   | ervisor Password | [Enter]       |                |           |                     |
| Set Use   | r Password:      | [Enter]       |                |           |                     |
| Passwo    | rd Check         | [Setup]       |                |           |                     |
|           |                  |               |                |           |                     |
|           |                  |               |                |           |                     |
|           |                  |               |                |           |                     |
| F1: Help  | ↑↓: Sel          | ect Item      | + -: Change    | Values    | F5: Setup Defaults  |
| Esc: Exit | ←→: S            | elect Menu    | Enter: Selec   | t ▶ Sub-l | Menu F10: Save&Exit |

Figure 3: Security

## About This Section: Security

In this section, user can set either supervisor or user passwords, or both for different level of password securities. In addition, user also can set the virus protection for boot sector.

## **∽Set Supervisor Password**

You can install and change this options for the setup menus. Type the password up to 6 characters in length and press <Enter>. The password typed now will clear any previously entered password from the CMOS memory. You will be asked to confirm the entered password. Type the password again and press <Enter>. You may also press <Esc> to abort the selection and not enter a specified password or press <Enter> key to disable this option.

#### **▽**Set User Password

You can only enter but do not have the right to change the options of the setup menus. When you select this function, the following message will appear at the center of the screen o assist you in creating a password.

Type the password up to 6 characters in length and press <Enter>. The password typed now will clear any previously entered password from the CMOS memory. You will be asked to confirm the entered password. Type the password again and press <Enter>. You may also press <Esc> to abort the selection and not enter a specified password.

## **▽Password Check**

- ▶ Setup will check password while invlolking setup. (Default Value)
- ▶ Always will check the password while involking setup as well as on each boot.

## **Boot**

|           | AN                           | II BIOS NEW S | ETUP Utility - V | ERSION 3.3 | 31a               |
|-----------|------------------------------|---------------|------------------|------------|-------------------|
| Main      | Advanced                     | Security      | Boot             | Exit       |                   |
|           |                              |               |                  |            | [Setup Help]      |
| Boot De   | vice Priority                |               |                  |            |                   |
| 1st Flop  | py: 1.44 MB 3 <sup>1/2</sup> |               |                  |            |                   |
| 2nd CD/   | DVD: C-540E                  |               |                  |            |                   |
| 3rd IDE-  | 0: Disabled                  |               |                  |            |                   |
| OnBoard   | I LAN Boot ROM               |               | Disabled         |            |                   |
|           |                              |               |                  |            |                   |
|           |                              |               |                  |            |                   |
|           |                              |               |                  |            |                   |
|           |                              |               |                  |            |                   |
| F1: Help  | ↑↓: Sel                      | ect Item      | + -: Change \    | /alues F   | 5: Setup Defaults |
| Esc: Exit | ←→: S                        | elect Menu    | Enter: Select    | ▶ Sub-Menu | u F10: Save&Exit  |

Figure 4: Boot

## About This Section: Boot

The "Boot" menu allows user to select among four possible types of boot devices listed using the up and down arrow keys. By applying <+> and <Space> key, you can promote devices and by using the <-> key, you can demote devices. Promotion or demotion of devices alerts the priority that the system uses to search for boot device on system power on.

## → Boot Device Priority

## ▶ 1st / 2nd / 3 rd Boot Device

These three fields determines which type of device the system attempt to boot from after **AMIBIOS Post** completed. Specifies the boot sequence from the available devices. If the first device is not a bootable device, the system will seek for next available device.

- ▶ The Choice for 1st Boot Device: ,
- → Removable Device (Default Value)
- → ATAPI CDROM
- → Hard Disk
- → Disabled.
- ▶ The Choice for 2nd Boot Device:
- → Removable Device
- ▶ ATAPI CDROM (Default Value)
- → Hard Disk
- → Disabled.
- ▶ The Choice for 3rd Boot Device:
- → Removable Device
- ▶ ATAPI CDROM
- → Hard Disk
- Disabled (Default Value)
- ▶ OnBoard LAN Boot ROM
- ▶ Enabled Enable OnBoard LAN Boot ROM.▶ Disabled Disable this function. (Default Value)

## **Exit**

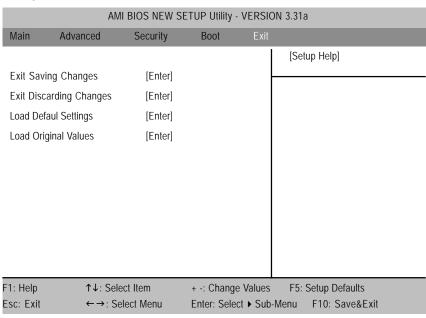

Figure 5: Exit

## About This Section: Security

Once you have changed all of the set values in the BIOS setup, you should save your changes and exit BIOS setup program. Select "Exit" from the menu bar, to display the following sub-menu.

- Exit Saving Changes
- Exit Discarding Changes
- Load Default Settings
- Load Original Values

#### **▽**Exit Saving Changes

This option allows user to exit system setup with saving the changes.

Press < Enter> on this item to ask for the following confirmation message:

Pressing 'Y' to store all the present setting values tha user made in this time into CMOS.

Therefore, whenyou boot up your computer next time, the BIOS will

re-configure your system according data in CMOS.

## **☞**Exit Discarding Changes

This option allows user to exit system setup without changing any previous settings values in CMOS. The previous selection remain in effect.

This will exit the Setup Utility and restart your compuetr when selecting this option.

Press < Enter> on this item to ask for confirmation message.

#### **☞**Load Default Settings

Press <Enter> on this item to load the default values for all the setup options. Enable this function you will get a confirmation dialog box with a message as below:

Press [Enter] to continue

Or press [ESC] to Abort

Press [Enter] to load the default settings that are factory settings for default performance system operations.

#### **▽Load Original Values**

Press <Enter> on this item to discard changes without exiting setup. Enable this function you will get a confirmation dialog box with a message as below:

Press [Enter] to continue Or press [ESC] to Abort

Press [Enter] to load the original values that are factory settings for factory original value system operations.

# Chapter 4 Technical Reference

# GA-8IPXDR-E System Block Diagram

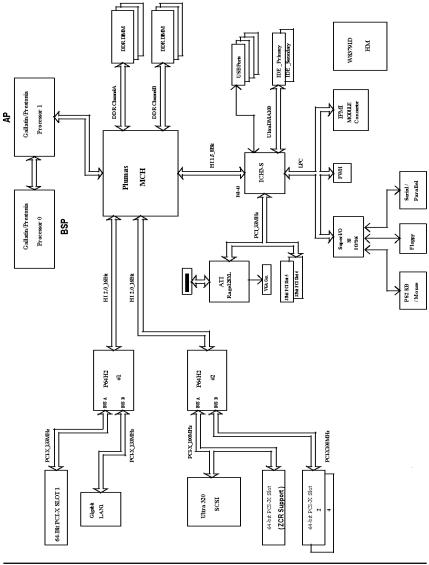

# Chapter 5 Appendix

# Appendix A: Intel Network Driver Installation

(Note: Driver CD Ver.: 2.0)

Insert the driver CD-title that came with your motherboard into your CD-ROM driver, the driver CD-title will auto start and show a series of Setup Wizard dialog boxes. If not, please double click the CD-ROM device icon in "My computer", and execute the setup.exe.

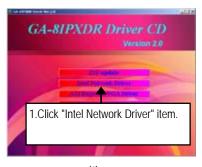

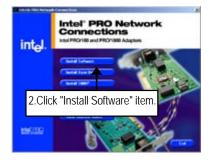

(2)

(1)

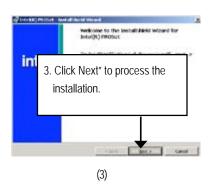

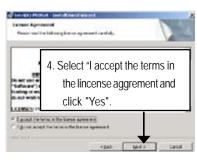

(4)

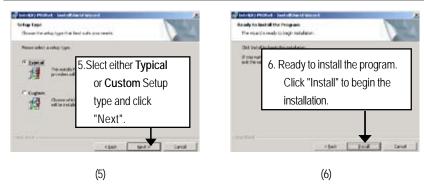

Step 5. Note that user can select either **Typical** or **Custom** Setup Types. **Typical** setup type allows users to install basic connectivity and the adapter management utility. **Custom** setup type embraces installing features and subfeatures user selects, including modern utilities, manage ment components and drivers. Recommended for advanced users.

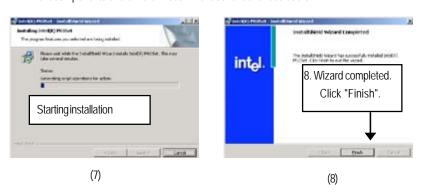

# Appendix B: INF Update Installation (Driver for chipset)

Insert the driver CD-title that came with your motherboard into your CD-ROM driver, the driver CD-title will auto start and show a series of Setup Wizard dialog boxes. If not, please double click the CD-ROM device icon in "My computer", and execute the setup.exe.

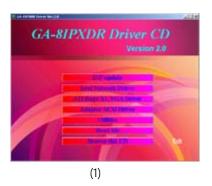

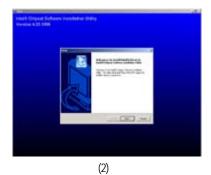

Process Agreement

Process and the tributing is moved, agreement sharts by

Process that tributing is moved, agreement sharts by

Process that tributing is moved, agreement sharts by

Bittle Softward E. LOCKING agreement agreement

Bittle Softward E. LOCKING agreement agreement

Bittle Softward E. Backing agreement agreement agreement

Bittle Softward E. Backing agreement agreement agreement agreement in the many and agreement agreement agree

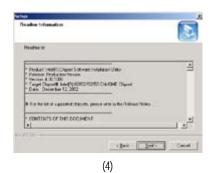

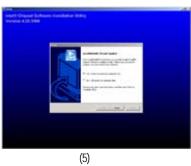

# Appendix C: ATI Rage XL VGA Driver Installation

Insert the driver CD-title that came with your motherboard into your CD-ROM driver, the driver CD-title will auto start and show the installation guide. If not, please double click the CD-ROM device icon in "My computer", and execute the setup.exe.

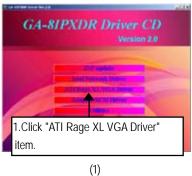

2.Click "Next".

(2)

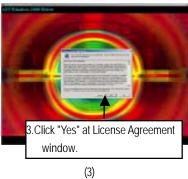

4. Select "Yes, I want to restart my computer" item and click "Finish" to restart computer.

(4)

# Appexdix D: Adaptec SCSI Driver Installation

Insert the driver CD-title that came with your motherboard into your CD-ROM driver, the driver CD-title will auto start and show the installation guide. If not, please double click the CD-ROM device icon in "My computer", and execute the setup.exe.

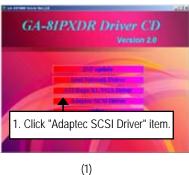

2. A n exploer window will pops up. Click in the "SCSI 7902W" folder, the followed up screen will guide you to install the SCSI driver depends on the operating system.

(2)

# Appendix E: Utilites Installation

Insert the driver CD-title that came with your motherboard into your CD-ROM driver, the driver CD-title will auto start and show the installation guide. If not, please double click the CD-ROM device icon in "My computer", and execute the setup.exe.

The Utilities item contains the utility of DirectX 9.0, Adabe Acrobate Reader V.5.0, GMT1.21 and Norton Internet Security 2003

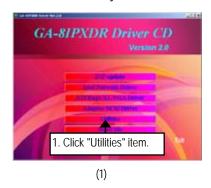

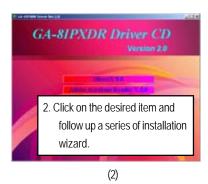

# Appendix F: About Updateing Latest version of BIOS

To update the latest BIOS version, please go to Gigabyte Networking official web site: **Http://networking.gigabyte.com.tw** 

# Appendix G: IPMI Connector Pin Definition

| Pin | Definition       | Pin | Definition             |
|-----|------------------|-----|------------------------|
| 1   | EMP Port ENABLE  | 36  | POWER BUTTON OUT       |
| 2   | 5VSB             | 37  | POWER BUTTON IN        |
| 3   | SERIAL PORT      | 38  | SYSTEM S5              |
| 4   | SERIAL PORT      | 39  | SERIAL PORT            |
| 5   | SERIAL PORT      | 40  | RESET BUTTON IN        |
| 6   | SERIAL PORT      | 41  | BUZZER STOP            |
| 7   | POWER OK         | 42  | GND                    |
| 8   | GND              | 43  | CPU0 PRESENT           |
| 9   | MAIN SMBUS DATA  | 44  | CPU0 THER TRIP-        |
| 10  | MAIN SMBUS CLK   | 45  | CPU1 PRESENT           |
| 11  | MAIN SMBUS ALERT | 46  | CPU1 THER TRIP-        |
| 12  | P1 SMBUS ALERT   | 47  | LPC LDRQ0              |
| 13  | P1 SMBUS DATA    | 48  | BMC BEEP               |
| 14  | P1 SMBUS CLK     | 49  | VCC3                   |
| 15  | AOL SMBUS DATA   | 50  | VCC                    |
| 16  | AOL SMBUS CLK    | 51  | BSP TRI-STATE          |
| 17  | AOL SMBUS ALERT  | 52  | ID BUTTON              |
| 18  | IPMB SMBUS ALERT | 53  | AP TRI-STATE           |
| 19  | IPMB SMBUS DATA  | 54  | VGA FUSE               |
| 20  | IPMB SMBUS CLK   | 55  | KB/MS FUSE             |
| 21  | GND              | 56  | SCSI1 FUSE             |
| 22  | BMC LPC CLOCK    | 57  | USB1 FUSE              |
| 23  | LPC FRAME        | 58  | SCSI2 FUSE             |
| 24  | GND              | 59  | USB2 FUSE              |
| 25  | LPC LAD3         | 60  | GND                    |
| 26  | LPC LAD42        | 61  | ALL ERROR LED          |
| 27  | GND              | 62  | BMC RESET OUT          |
| 28  | LPC LAD1         | 63  | HDD ERROR LED          |
| 29  | LPC LAD0         | 64  | POWER SUPPLY ERROR LED |
| 30  | 3VSB             | 65  | FAN ERROR LED          |
| 31  | LPC RESET        | 66  | SYSTEM POWER LED       |
| 32  | SYSTEM NMI       | 67  | SERIAL PORT            |
| 33  | SERIAL IRQ       | 68  | SERIAL PORT            |
| 34  | GREEN OUTPUT     | 69  | CPU0 IERR-SIGNAL       |
| 35  | RESET BUTTON OUT | 70  | CPU1 IERR-SIGNAL       |

# Appendix H: Acronyms

| Appendix | n. Actonyms                                         |
|----------|-----------------------------------------------------|
| Acronyms | Meaning                                             |
| ACPI     | Advanced Configuration and Power Interface          |
| APM      | Advanced Power Management                           |
| AGP      | Accelerated Graphics Port                           |
| AMR      | Audio Modem Riser                                   |
| ACR      | Advanced Communications Riser                       |
| BBS      | BIOS Boot Specification                             |
| BIOS     | Basic Input / Output System                         |
| CPU      | Central Processing Unit                             |
| CMOS     | Complementary Metal Oxide Semiconductor             |
| CRIMM    | Continuity RIMM                                     |
| CNR      | Communication and Networking Riser                  |
| DMA      | Direct Memory Access                                |
| DMI      | Desktop Management Interface                        |
| DIMM     | Dual Inline Memory Module                           |
| DRM      | Dual Retention Mechanism                            |
| DRAM     | Dynamic Random Access Memory                        |
| DDR      | Double Data Rate                                    |
| ECP      | Extended Capabilities Port                          |
| ESCD     | Extended System Configuration Data                  |
| ECC      | Error Checking and Correcting                       |
| EMC      | Electromagnetic Compatibility                       |
| EPP      | Enhanced Parallel Port                              |
| ESD      | Electrostatic Discharge                             |
| FDD      | Floppy Disk Device                                  |
| FSB      | Front Side Bus                                      |
| HDD      | Hard Disk Device                                    |
| IDE      | Integrated Dual Channel Enhanced                    |
| IRQ      | Interrupt Request                                   |
| I/O      | Input / Output                                      |
| IOAPIC   | Input Output Advanced Programmable Input Controller |
| ISA      | Industry Standard Architecture                      |
| Acronyms | Meaning                                             |
|          |                                                     |

| LAN  | Local Area Network                   |
|------|--------------------------------------|
| LBA  | Logical Block Addressing             |
| LED  | Light Emitting Diode                 |
| MHz  | Megahertz                            |
| MIDI | Musical Instrument Digital Interface |
| MTH  | Memory Translator Hub                |
| MPT  | Memory Protocol Translator           |
| NIC  | Network Interface Card               |
| OS   | Operating System                     |
| OEM  | Original Equipment Manufacturer      |
| PAC  | PCI A.G.P. Controller                |
| POST | Power-On Self Test                   |
| PCI  | Peripheral Component Interconnect    |
| RIMM | Rambus in-line Memory Module         |
| SCI  | Special Circumstance Instructions    |
| SECC | Single Edge Contact Cartridge        |
| SRAM | Static Random Access Memory          |
| SMP  | Symmetric Multi-Processing           |
| SMI  | System Management Interrupt          |
| USB  | Universal Serial Bus                 |
| VID  | Voltage ID                           |
| ZCR  | Zero Channel RAID                    |

| Contact Person: E-mail Add.:  Model name/Lot Number: PCB revision:  BIOS version: O.S./A.S.:  Hardware Mfs. Model name Size: Driver/Utility:  Configuration CPU Memory Brand Video Card Audio Card HDD CD-ROM / DVD-ROM Modem Network AMR / CNR Keyboard Mouse Power supply Other Device  Problem Description:                                                                                                    | Technical Support |           | Company:   |       | Phone No.:      |  |
|----------------------------------------------------------------------------------------------------|-------------------|-----------|------------|-------|-----------------|--|
| BIOS version:  O.S./A.S.:  Hardware Mfs. Model name Size: Driver/Utility:  Configuration CPU Memory Brand Video Card Audio Card HDD CD-ROM / DVD-ROM Modem Network AMR / CNR Keyboard Mouse Power supply Other Device                                                                                                    |                   |           | . ,        |       |                 |  |
| BIOS version:  O.S./A.S.:  Hardware Mfs. Model name Size: Driver/Utility:  Configuration CPU Memory Brand Video Card Audio Card HDD CD-ROM / DVD-ROM Modem Network AMR / CNR Keyboard Mouse Power supply Other Device                                                                                                    |                   |           |            |       |                 |  |
| Hardware Configuration CPU Memory Brand Video Card Audio Card HDD CD-ROM / DVD-ROM Modem Network AMR / CNR Keyboard Mouse Power supply Other Device  Driver/Utility:  Driver/Utility:                                                                                                    | Model name/Lo     | t Number: |            |       | PCB revision:   |  |
| Configuration CPU Memory Brand Video Card Audio Card HDD CD-ROM / DVD-ROM Modem Network AMR / CNR Keyboard Mouse Power supply Other Device                                                                                                    | BIOS version:     |           | O.S./A.S.: |       |                 |  |
| Configuration CPU Memory Brand Video Card Audio Card HDD CD-ROM / DVD-ROM Modem Network AMR / CNR Keyboard Mouse Power supply Other Device                                                                                                    |                   |           |            |       |                 |  |
| CPU Memory Brand Video Card Audio Card HDD CD-ROM / DVD-ROM Modem Network AMR / CNR Keyboard Mouse Power supply Other Device                                                                                                    | Hardware          | Mfs.      | Model name | Size: | Driver/Utility: |  |
| Memory Brand Video Card Audio Card HDD CD-ROM / DVD-ROM Modem Network AMR / CNR Keyboard Mouse Power supply Other Device                                                                                                    | Configuration     |           |            |       |                 |  |
| Brand Video Card Audio Card HDD CD-ROM / DVD-ROM Modem Network AMR / CNR Keyboard Mouse Power supply Other Device                                                                                                    | CPU               |           |            |       |                 |  |
| Video Card Audio Card HDD CD-ROM / DVD-ROM Modem Network AMR / CNR Keyboard Mouse Power supply Other Device                                                                                                    | Memory            |           |            |       |                 |  |
| Audio Card HDD CD-ROM / DVD-ROM Modem Network AMR / CNR Keyboard Mouse Power supply Other Device                                                                                                    | Brand             |           |            |       |                 |  |
| HDD CD-ROM / DVD-ROM Modem Network AMR / CNR Keyboard Mouse Power supply Other Device                                                                                                    | Video Card        |           |            |       |                 |  |
| CD-ROM / DVD-ROM Modem Network AMR / CNR Keyboard Mouse Power supply Other Device                                                                                                    | Audio Card        |           |            |       |                 |  |
| DVD-ROM  Modem  Network  AMR / CNR  Keyboard  Mouse  Power supply  Other Device                                                                                                    | HDD               |           |            |       |                 |  |
| Modem Network AMR / CNR Keyboard Mouse Power supply Other Device                                                                                                    | CD-ROM /          |           |            |       |                 |  |
| Network AMR / CNR Keyboard Mouse Power supply Other Device                                                                                                    | DVD-ROM           |           |            |       |                 |  |
| AMR / CNR  Keyboard  Mouse  Power supply Other Device                                                                                                    | Modem             |           |            |       |                 |  |
| Keyboard  Mouse  Power supply Other Device                                                                                                    | Network           |           |            |       |                 |  |
| Mouse Power supply Other Device                                                                                                    | AMR / CNR         |           |            |       |                 |  |
| Power supply Other Device                                                                                                    | Keyboard          |           |            |       |                 |  |
| Other Device Control Control C | Mouse             |           |            |       |                 |  |
|                                                                                                    | Power supply      |           |            |       |                 |  |
| Problem Description:                                                                                                    | Other Device      |           |            |       |                 |  |
| Problem Description:                                                                                                    |                   |           |            |       |                 |  |
| Problem Description:                                                                                                    |                   |           |            |       |                 |  |
| Problem Description:                                                                                                    |                   |           |            |       |                 |  |
|                                                                                                    | Problem Descri    | otion:    |            | 1     |                 |  |
|                                                                                                    |                   |           |            |       |                 |  |
|                                                                                                    | _                 |           |            |       |                 |  |
|                                                                                                    |                   |           |            |       |                 |  |